## 6−1.環境チェック

ご利用されているパソコンやブラウザの環境確認を行います。 アプリケーションを開いたときの【環境チェック】。 もしくは、トップページの<mark>【環境チェック】</mark>を選択してください。

<アプリケーションからの場合>

1.「環境チェック」を選択します。

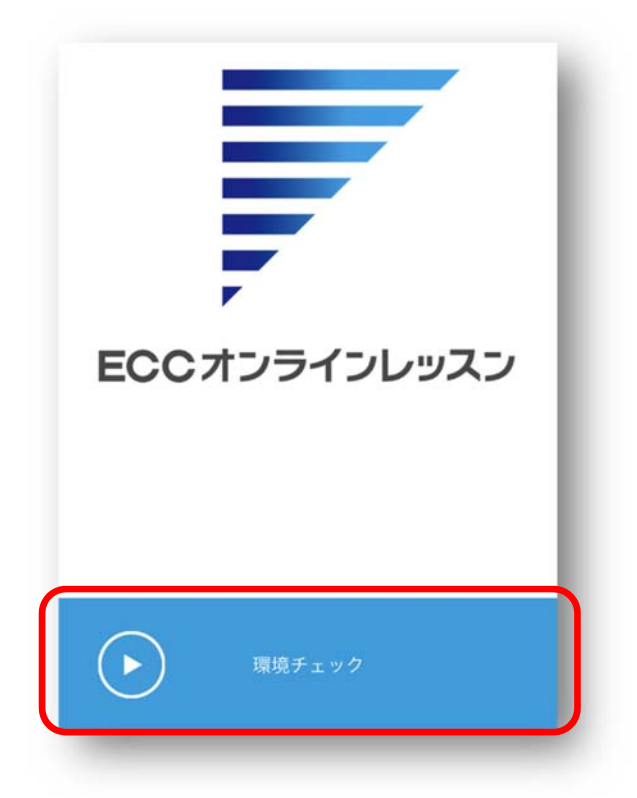

2.開始ボタンを選択し、音声と影像が正しく再生された場合は<mark>「次へ」</mark>をクリックしてください。

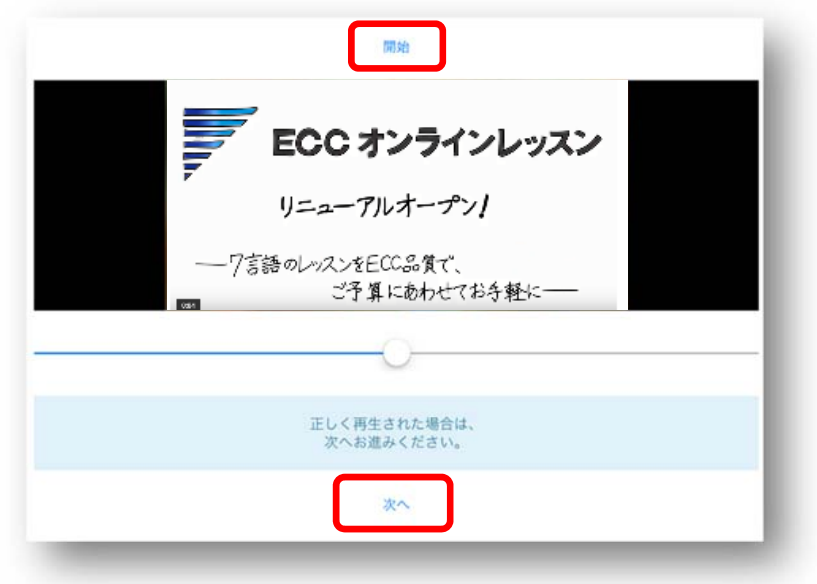

3.「メニューへ戻る」をクリックするとアプリケーションを開いた画面にもどります。 ※会員登録がお済でない方は「会員登録へ進む」からご登録をお願いします。

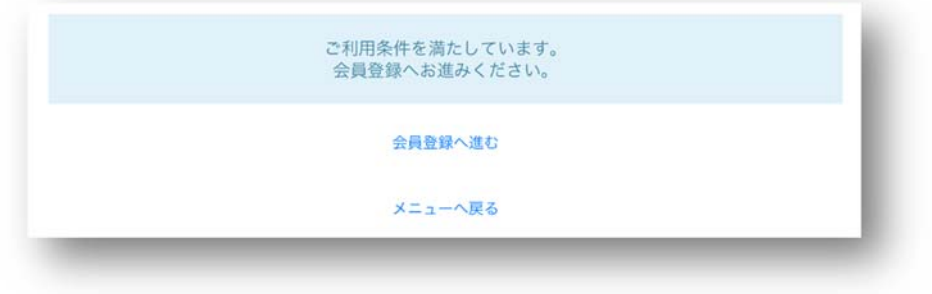

<トップページからの場合>

1. 「受講環境チェック」を選択します。

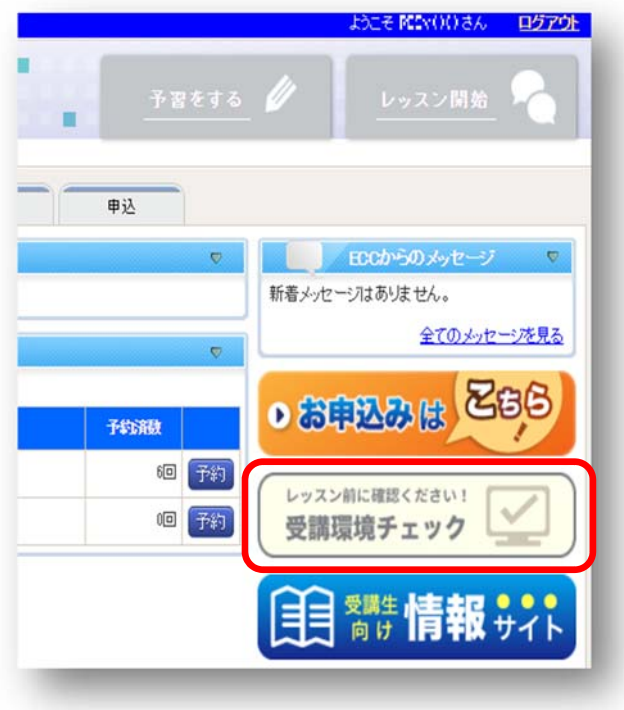

2. 「こちら」の文字を選択します。

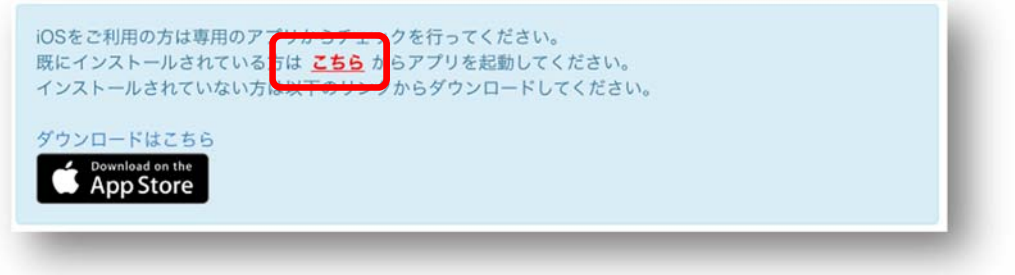

3. 確認ウィンドウが開くので<mark>「開く」</mark>を選択します。

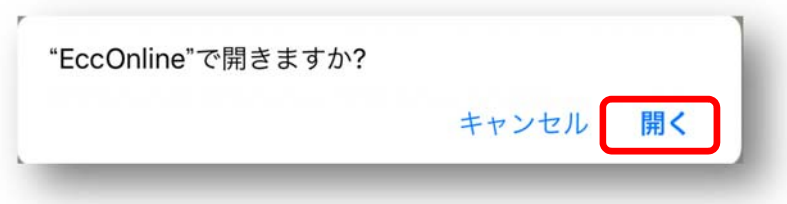

4. 開始ボタンを選択し、音声と影像が正しく再生された場合は「次へ」をクリックしてください。

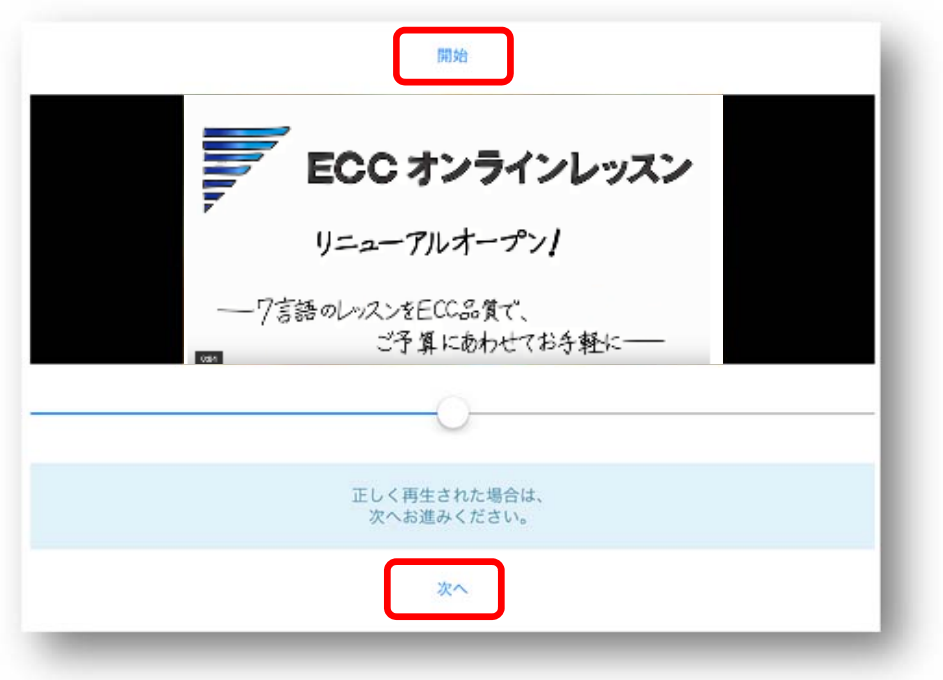

5. 画面左上の「Safari」の項目をクリックすると Safari の画面に戻ります。 ※「メニューへ戻る」を選択すると、アプリケーションを開いた画面に戻ります。

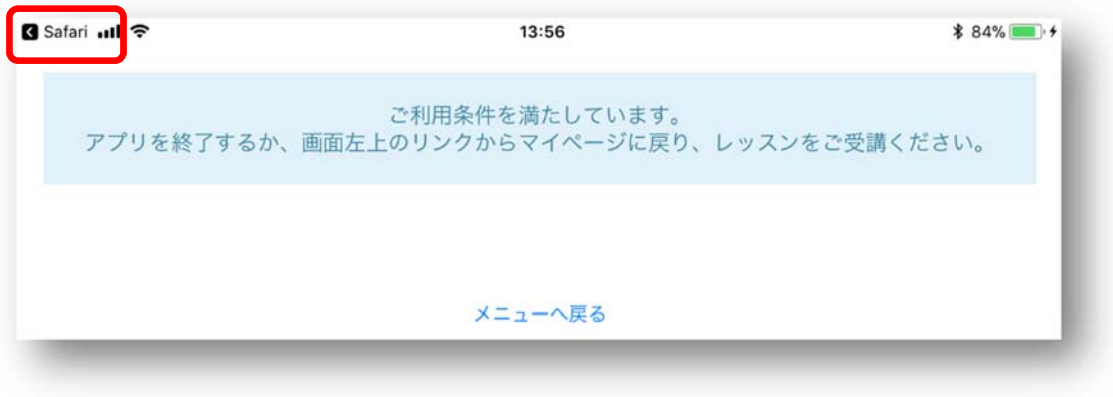